# **002e2a48-0**

Neil Bothwick

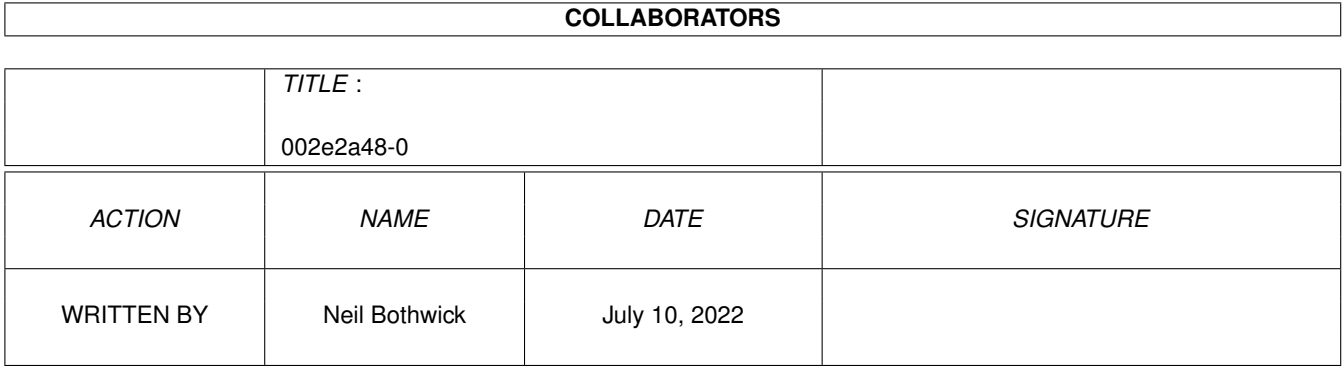

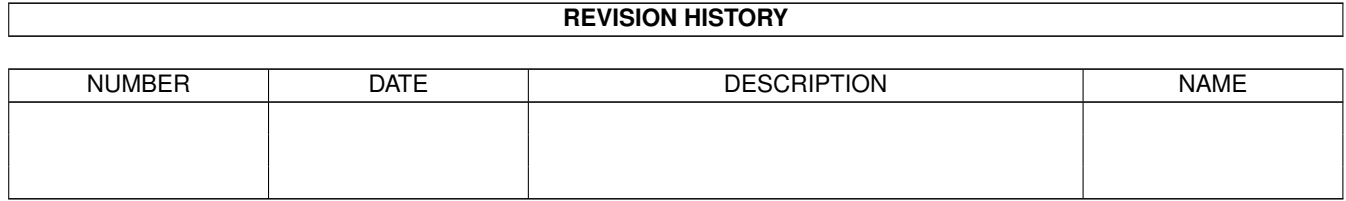

## **Contents**

#### $1002e2a48-0$  $\mathbf{1}$  $1.1$  $\overline{1}$  $1.2$  $\overline{1}$  $1.3$ **Internet Services**  $\overline{2}$  $1.4$  $\overline{2}$  $1.5$  $\overline{3}$ 3 1.6  $1.7$ **FTP**  $\overline{4}$ 1.8  $\overline{4}$ 1.9  $\overline{4}$ 5 6  $\overline{7}$  $\overline{8}$ 8  $\mathbf Q$ 10  $11$ 13

## <span id="page-3-0"></span>**Chapter 1**

## **002e2a48-0**

### <span id="page-3-1"></span>**1.1 Wirenet Amiga Internet**

WIRENET AMIGA INTERNET

Contents

- ~Introduction~
- ~Internet~Services~
- ~Installation~
- ~Connecting~
- ~The~Supplied~Software~
- ~Troubleshooting~
- ~Modems~
- ~Useful~Information~
- ~Technical~Information~
- ~Terms~of~Access~

### <span id="page-3-2"></span>**1.2 Introduction**

Introduction

Wirenet Amiga Internet was set up to provide a quality Internet service to Amiga users. All connections are provided through U-Net, a consistent top performer in Internet magazine's list of service providers. This gives you a full Internet connection, with access to all services. Some organisations provide Internet access through a BBS, where you are not connected directly to the Internet and cannot access services such as the World Wide Web. With

Wirenet, your Amiga actually becomes a part of the Internet while you are online and you can use the full range of Internet services.

#### <span id="page-4-0"></span>**1.3 Internet Services**

Internet Services

You can now connect to the full range of Internet services, inlcuding:

```
\simWWW\simThe World Wide Web
~\simEMail\simElectronic mail
~\simNews\simUsenet discussion
~\simFTP~\simFile Transfer
```
~Others~ What else is there?

#### <span id="page-4-1"></span>**1.4 WWW**

World Wide Web (WWW)

.

The WWW has popularised the Internet more than anything else.

You use a point and click interface to access documents, images, news and software from around the world. 'Links' in each document take you to other items of interest, even if they are on another computer, or even a different continent.

With Wirenet you can also have your own 'Home Page' on the web, at no extra charge.

The software used to access the WWW is called a browser, and the browser supplied with the Wirenet package is ~AWeb~

You can also have your own Home Page on the Web. For more information, load AWeb and click on the link to Personal Web Pages in the hotlist.

#### <span id="page-5-0"></span>**1.5 EMail**

Email

Imagine being able to send a letter to someone anywhere in the world, and reading their reply within the hour! This is the convenience of email and all Wirenet customers have their own email address, in the form yourname@yourcomputer.u-net.com.

You can also attach program and data files to email messages, allowing you to exchange any type of information with others. Many shareware authors use this as a means of distributing registered versions of their software.

The email package supplied with Wirenet is

 $~\sim$ Thor $~\sim$ 

. This is a combined mail and

news package. To reduce your phone bills, mail and news is downloaded at high speed when you connect. You can then read it at your leisure while offline, replying and posting as you wish. These postings are stored on your hard drive and automatically sent the next time you connect.

#### <span id="page-5-1"></span>**1.6 News**

News (Usenet)

This is a rich and varied source of discussion and information.

U-Net carry over 20,000 newsgroups these are public discussion areas, each with its own particular topic. You can post your own thoughts and questions and respond to others. Occasionally, debates get very heated, resulting in 'flame wars'. Most newsgroups also have a FAQ (Frequently Asked Questions) to help new users.

The email package supplied with Wirenet is

 $~\sim$ Thor $~\sim$ 

. This is a combined mail and

news package. To reduce your phone bills, mail and news is downloaded at high speed when you connect. You can then read it at your leisure while offline, replying and posting as you wish. These postings are stored on your hard drive and automatically sent the next time you connect.

You can also browse news groups while online. This can get expensive in phone calls but is useful for having a look at a group before joining.

Yo get the full list of available newsgroups, select Get Conflist from the Event Commands menu in Thor. This will download the complete list next time you connect. This is a large list and can take some time to download. Each time you Get News, a list of new groups will be imported into a Thor conference called Information, and added to the main list.

Some groups you may wish to look at

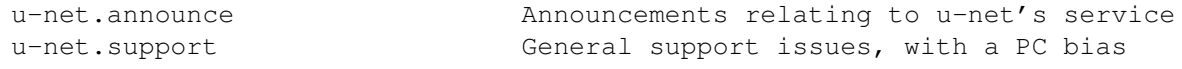

u-net.talk Talk about just about anything u-net.tech.talk A techie spin off from u-net.talk alt.sys.amiga.thor A group for the Thor news/mail reader demon.ip.support.amiga A support group for another ISP demon.tech.amiga It's general tech partner comp.sys.amiga.applications Amiga software, comp.sys.amiga.hardware hardware comp.sys.amiga.misc and other stuff comp.sys.amiga.advocacy Come here for a good argument

#### <span id="page-6-0"></span>**1.7 FTP**

FTP

This is the Internet's File Transfer Protocol. You can use it to access software and information archives around the world. Amiga users are particularly lucky, as almost all Amiga PD/shareware is put onto Aminet. Aminet is a massive archive of Amiga software that is 'mirrored' at various sites throughout the world, including the UK.

The supplied FTP software is  $~\sim$ AmiFTP $\sim$ . This comes already set up with the main Aminet sites.

### <span id="page-6-1"></span>**1.8 Other Services**

Other Internet Services

There are many other internet services available. Some of them can be accessed with the supplied software, for others the software is almost invariably available on Aminet.

Some of these services are:

Finger: used to get information about individuals or services

Archie: a search tool, to find specific files

Veronica: another search tools, often access through the WWW

Telnet: used to log onto a remote computer, so your Amiga acts as a terminal of the remote machine

IRC: Internet Relay Chat, real time on line discussions

### <span id="page-6-2"></span>**1.9 Installation**

Installation

IMPORTANT: Both the installer and the software need Arexx. Make sure you have Rexxmast running. Ideally you should drag the icon into your WBStartup drawer so it is available at all times. Double click on the icon before doing this, otherwise you will need to reboot to start it.

Double click on the InstallWirenet icon to start the installation process. The first thing the installer does is ask you a few questions about yourself and your account. The answers to all these should be in the letter you received with your starter pack. Then you will be asked some questions about your modem, if you are not sure about these read the help screens or accept the defaults. The one that causes most confusion is the serial speed. This is the speed of the connection from your Amiga to the modem, not the speed of the modem. See the help for advice on the best speed to choose.

NOTE: Setting this too high will actually result in a slower connection.

The installer will then install and configure the software on your hard disk. It will NOT overwrite important system files. Do not attempt to alter the installer script, or to install by hand, unless you are familiar with the inner workings of AmiTCP. The system uses many different programs which need to work together. The installer takes care of this for you, just sit back and watch :)

The installer will create a drawer called Internet on the drive or partition you select. It must not be installed within another drawer and will refuse to proceed if you ask it to. Documentation for many programs will be in the docs drawer in here.

There are help screens for almost every step, please read them carefully.

- If you have a problem with the installation, do the following.
- 1) Check ALL the help screens
- 2) Make sure you have read and understood the documentation
- 3) If all else fails, ring the support line on 01925 496482. Please have your computer turned on and ready to run the installer.

Once you have installed successfully, all support queries should be sent by email to

support@wirenet.u-net.com

### <span id="page-7-0"></span>**1.10 Connecting**

Connecting for the first time

1) Open the Internet drawer in the drive on which you installed the software and double-click on the Dashboard icon

2) Click on Connect

The dialler window should open and the modem start dialling, if the modem speaker is switched on you will hear the dial tones, followed by the sound of your modem negotiating a connect speed with the U-Net modem. You will then see the login process in the window, after which the window will close.

You are now connected to the Internet!

Click on Get News and you will receive news from any newsgroups you have joined. The installer automatically subscribes you to two groups, u-net.announce and u- net.support, you can join many more from Thor.

When you have finished, click on Disconnect.

#### <span id="page-8-0"></span>**1.11 The Supplied Software**

The main software packages provided are:

AmiTCP 4.0

This is the underlying software that allows you to connect to the Internet and access it's services.

#### ~Thor~

A full featured news and mail package that lets you receive, read, write and send news and mail while on or offline. There is a FAQ (Frequently Asked Questions) on Thor on the Wirenet WWW site.

#### $~\sim$ AmiFTP $\sim$

An Intuition controlled ftp program that allows you to receive and send files from all over the world.

AWeb

The latest version of this highly acclaimed World Wide Web browser. Like all the recent browsers, AWeb requires version 3.x of the operating system, for its datatypes. To access the Web with WB 2 you will need to download and install ~AMosaic~

#### ~Dashboard~

A control panel for all main internet functions. With this you can connect, receive and send mail and news, start the web and news browsers, ftp, disconnect, read mail and news etc.

Note: The above links will only work after you have completed installation.

In addition, a full range of ~shell~programs~ and scripts allows users who

.

prefer to work from the shell to do so.

A custom

~installer~

sets up up the various software packages to suit your

system.

If you wish to use alternative software, then you may need to look at the

```
~Technical~Information~
 in order to configure it.
```
#### <span id="page-9-0"></span>**1.12 Troubleshooting**

Troubleshooting

This section will carry information on any particular problems that arise.

If you hit problems installing the software:

- 1) Make sure you have Arexx running on your machine. If the rexxmast program is still in the System drawer of your boot disk, then drag it into the WBStartup drawer and reboot. Not only is Arexx used by the installer, but much of the Internet software requires it to be running.
- 2) Make sure you type in your account information EXACTLY as it is given to you.
- 3) If you are still having problems, then ring 01925 496482. Please have your computer running and ready to run the installation.
- My modem dials, but the connection process fails:
- 1) Make sure Arexx is running as above.
- 2) Open a shell and type

"type ENVARC:sana2/ppp0.config"

You will get a response something like

serial.device 0 38400 0.0.0.0 CD 7WIRE etc.

- 3) Load the file ENVARC:Wirenet/pap.config into a text editor and check that the correct nodename and password are given. The nodename should be in lower case and the password is case sensitive.
- 4) Make a note of any messages and ring 01925 496482 with your computer running and ready to try to connect.

If you need support after connecting for the first time:

- 1) Email to support@wirenet.u-net.com, giving as much information as possible.
- 2) Read the news items in u-net.announce. Your software is already set up to reveive messages in this group.
- 3) Check the status of the system by typing "finger status@u-net.net" in a shell.

#### <span id="page-10-0"></span>**1.13 Modems**

Modems

A 28.8K modem is best for accessing the Internet, but a 14.4K one is perfectly OK except for accessing some WWW pages with large graphics, where you will notice the increased delay in loading.

Most modems are "Hayes Compatible" and the default factory configuration is good for Internet use.

Optimum settings for individual modems will be added here as they are reported.

#### <span id="page-10-1"></span>**1.14 Useful Information**

Useful Information

This page isn't completed yet, but will contain miscellaneous useful items and pointers to other information. Suggestions for inclusion in here will be welcome.

FTP Sites

The main one for Amiga use is Aminet, this is already configured in the AmiFTP hotlist. Two other useful sites are U-Net's own and the Thor ftp site, where updates and scripts can be found.

These can be found at:

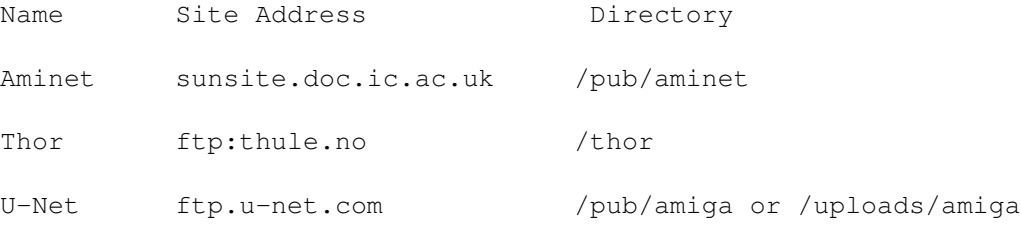

#### Logfiles

Some programs, inlcuding Connect, log their actions in UUSpool: This is usually in Internet/usr/spool. The next version of Thor will also allow for news and mail transfer results to be recorded here.

Web Pages

You have up to 5MB of personal web space available.

For more information on using it, point your Web browser to

http://www.u-net.com/personal/pers1.html

Software Updates

Updates to the Wirenet software will be available from

http://www.wirenet.u-net.com/updates.html

You will be able to download them using AWeb by holding down the shift key while clicking on the link.

The page will also include pointers to updates/extras for the other software in the Wirenet package.

Frequently Asked Questions (FAQ)

Answers to some common questions can be found at

http://www.wirenet.u-net.com/faq.html

~Technical~Information~ This contains information you may need if you wish to configure  $\leftrightarrow$ other software for use with your account.

### <span id="page-11-0"></span>**1.15 Technical Information**

Technical Information

This page contains information you may need if you wish to use software other than that supplied.

If this means nothing to you, there's no need to worry, just carry on using your existing software, which has all this information pre-configured.

DNS Servers: 194.119.131.65 194.119.131.66 130.88.200.4

The first two are at U-Net. The third is a backup entry, located at Manchester Computing Centre, to which U-Net have a direct link. If you are using Miami, then make sure you turn the Verify DNS Server option OFF. This is not needed with U-Net and can slow down the login unnecessarily.

News Server: news.u-net.com

Mail Server: mail.u-net.com

SMTP server: send.mail.u-net.com

This is the address that you should use for sending mail. If your software does not allow for different mail send and receive addresses, use mail.u-net.com for both.

Gateway IP: 193.119.176.1

Access telephone numbers: Dynamic accounts: 0845 0798112 or 01925 491112 Static accounts: 0845 0798111 or 01925 491111

All new accounts are dynamic, using the wrong set of number will result in a failed login.

The 0845 numbers are charged at BT local call rates throughout the UK. The 01925 numbers should be used if you are within local call range of Warrington. They can also be used as a backup if there is a problem with the 0845 numbers. These are connected via two different telecommunication companies. If you have problems connecting via 0845, try 01925, and vice-versa.

#### <span id="page-12-0"></span>**1.16 Terms of Access**

Terms of Access

These are U-Net's Terms of Access to the Internet

The Internet is a unique international cooperative venture. It has nobody supervising it apart from all the users themselves. Regulation may come but only if the Internet is misused. We reserve the right to terminate the subscription at any time without notice, without refund of any fees paid, if in our opinion, improper or inappropriate use is made by a subscriber (we may also pass on the name of the person whose service we have stopped to other access providers). Each subscription covers access to the Internet from a single computer and you must not resell access or provide other Internet Services (paid for or free) via your access account with us without our written permission.

Please also note the following conditions of telephone service from British Telecom:

"Nobody must use the Service: - To make offensive, indecent, menacing, nuisance, or hoax calls; - Fraudulently or in connection with a criminal offence and you must make sure that this does not happen."

Cable Company Connections Should you connect through a telecomms provider that gives you free calls to us, we require that you do not leave your computer connected whilst you are not using it. We reserve the right to start charging for online time in excess of 15 hours per week should we find that usage via free calls is making it difficult for users to connect when they wish.

Hacking Don't do it - period.

Confidentiality We will not look at any email passing through our servier or allow anyone else access. Mail left on our server for more than three months will be emailed back to the sender with a message saying "undelivered", and then will be deleted.

Disclaimer We provide access to the Internet only and are not responsible for any loss howsoever caused consequent upon a subscribers use or attempted use of our service. We will attempt to maintain a high level of availability at full speed, but interruptions to service may occur because of failure of our or other people's equipment or causes beyond our control. We will notify users of scheduled shutdowns of the service (pertial or full) via the Newsgroup u-net.announce.

PLEASE LOOK AT THIS NEWSGROUP PERIODICALLY - WEEKLY IS BEST.

You can access u-net.announce via the jumpstation with Netscape or with your news program.

[Note: The standard Wirenet installer automatically subscribes you to this newsgroup]

Licensing The legal status of applications on this disc is

AmiTCP - demo version Thor - shareware AWeb - registerable freeware AmiFTP - shareware Dashboard - for use with Wirenet accounts only (non-distributable)

Registering the Software It is very important to the welfare of the Internet that users register for any Shareware applications they use. If the writers of these applications do not receive sufficient income to allow them to continue with the development of the Shareware applications, their development will stop - along with an important feature of the Internet.

#### <span id="page-13-0"></span>**1.17 Shell usage**

Accessing the Internet from the Shell

There are a number of scripts and commands in the bin directory to allow you to access the Internet from a shell. These can also be attached to ToolManager buttons if you wish.

StartNet

This starts and configures the TCP/IP stack, and must be run before any of the other commands.

StopNet

This closes down the TCP stack, freeing up the memory it used.

Connect

Dials in and establishes a connection to the Internet. Typing Connect ? gives the following information

Usage: Connect [MAIL|NEWS|AUTOMAIL|AUTONEWS|OFF|AUTOOFF]

None: Connects to Internet

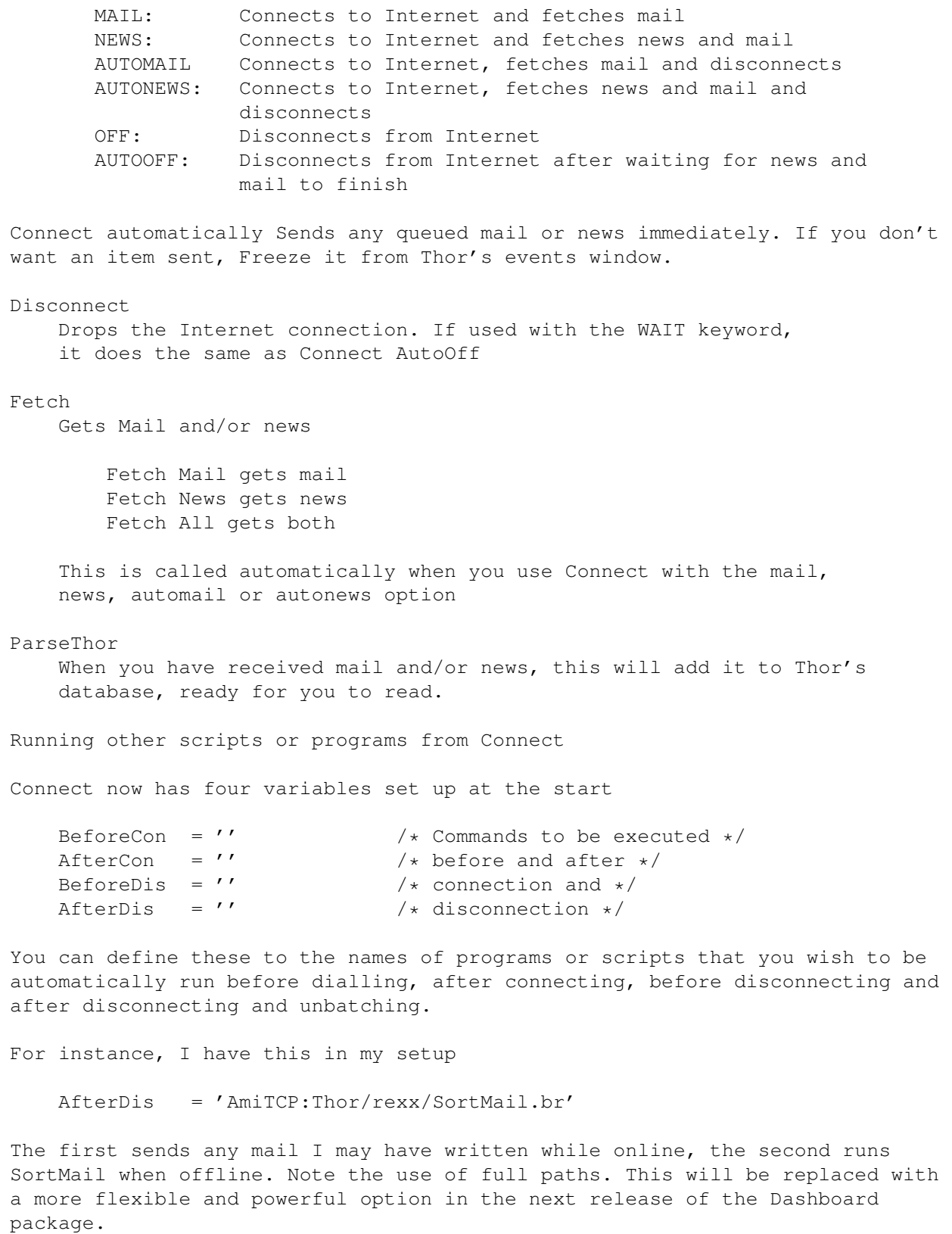

DO NOT delete these variables if you don't want to use them. Leave them empty.

## <span id="page-15-0"></span>**1.18 AMosaic**

Web browser with Workbench 2.x

All the current web browsers need release 3.x of the operating system. This is because they use dataypes to decode the inline graphics. The only real alternative for WB 2.x users is an earlier version of AMosaic.

This is available for ftp from ftp.demon.co.uk

The file is at /pub/amiga/comm/tcp/Mosaic\_1.2\_AmiTCP.lha